## Mobiilijäsenkortin lisääminen Koti-valikkoon (Android)

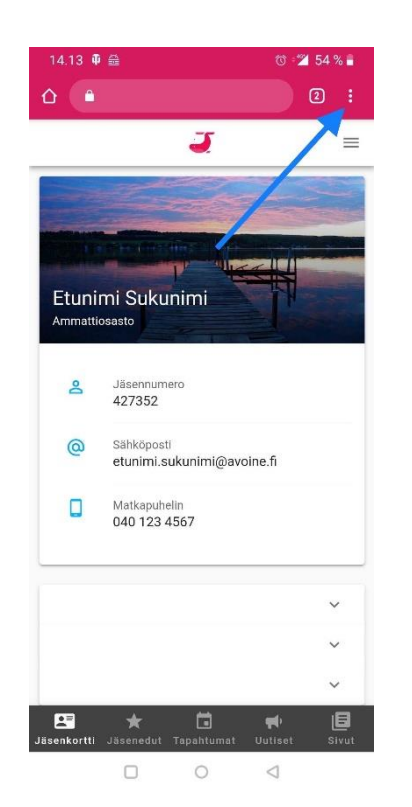

1. Avaa mobiilijäsenkortti Chrome-selaimeen ja kirjaudu sisään. Klikkaa selaimen oikeasta yläkulmasta kolmea pistettä.

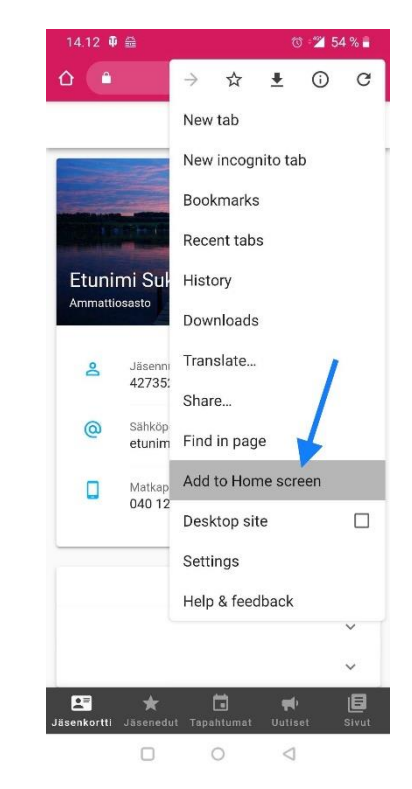

2. Klikkaa esiin tulevasta valikosta "Lisää aloitusnäyttöön" –toimintoa.

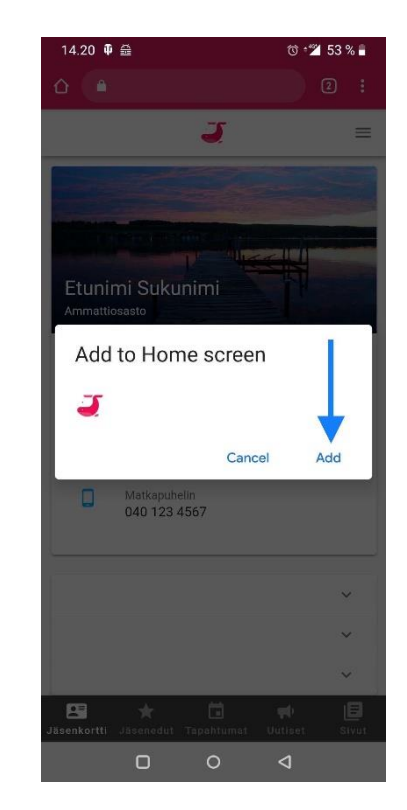

3. Klikkaa lopuksi Lisääpainiketta.